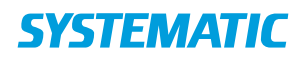

Til Bibliotekerne 30.12.2020

Ved midlertidig lukning af biblioteker, vil Systematic anbefale nedenstående tiltag.

Husk at skrive ned hvad I ændrer, så I let kan bringe de oprindelige indstillinger tilbage.

### **Stop for Påmindelser og Hjemkaldelser**

F7->System->"Indstilling af det periodiske job Påmindelse om nært forestående afleveringsfrist" rettes til false

F7->System->"Indstilling af det periodiske job Påmindelse om afleveringsfrist overskredet" rettes til false

### **Stop for Erstatninger og Saldoopgørelser**

F7->System->"Indstilling af det periodiske job Opret erstatninger" rettes til false

F7->Mellemværende->"Automatisk afsendelse af saldoopgørelser" rettes til false

Af hensyn til verifikation af erstatningspriser på allerede oprettede erstatninger anbefales det at forlænge verifikationsperioden med 30 dage, således at der ikke sker automatisk verifikation af erstatninger i lukkeperioden.

F7->Mellemværende->"Dage før automatisk verificering af erstatninger"

# **Undgår gebyrtilskrivning ved for sen aflevering**

For at undgå at lånerne får tilskrevet gebyr ved for sen aflevering gøres følgende:

I F7->Mellemværender->"Gebyrtakster og erstatningsomkostninger" tilføjes udkommenteringstegn disse 2 steder (vist med rødt):

Eksempel:

```
<!--
```

```
 <FeeType>transaction</FeeType>
```
<PersonLoaner>

<Age from="0" to="17">

<Fee fromDays="1" toDays="7">10</Fee>

```
 <Fee fromDays="8" toDays="21">15</Fee>
```

```
 <Fee fromDays="22" toDays="28">30</Fee>
   <Fee fromDays="29">50</Fee>
 </Age>
 <Age from="18">
   <Fee fromDays="1" toDays="7">20</Fee>
   <Fee fromDays="8" toDays="21">30</Fee>
   <Fee fromDays="22" toDays="28">60</Fee>
   <Fee fromDays="29">120</Fee>
 </Age>
</PersonLoaner>
```
 **-->**

### **Lukkedage**

Da lukkedage kun har betydning når udlån foretages og materialer sættes klar til afhentning, ser vi ikke nogen grund til at indsætte ekstra lukkedage.

#### **Reserveringer**

Undgå oprydning på reservationshylde og andre automatiske kørsler vedr. reserveringer

F7->System->"Indstilling af det periodiske job Automatisk håndtering af reservationer" rettes til false.

# **Se også APPENDIKS A.**

# **Fjernlån**

Undgå automatiske statusskift.

F7->System->"Indstilling af det periodiske job Opdatering af fjernlån" rettes til false.

#### **Når I åbner igen**

Vi anbefaler at I venter en uge efter genåbning af biblioteket før I aktiverer jobbene igen for at give lånerne en rimelig frist til at aflevere deres materialer.

# **Informer på hjemmesiden**

Husk at informere jeres lånere på hjemmesiden.

# **APPENDIKS A**

# **Mulighed for at styre reserveringer, hvis en eller flere filialer holder lukket**

Husk at tage en kopi af opsætningen inden du ændrer noget, så du kan rette tilbage når filialerne åbner igen.

I F7->Filialer->Reservationsregler kan det sættes op, hvilke filialers materialer der kan opfylde en reservation.

Hvis man vil undgå at materialer på lukkede filialer kan opfylde reservationer, skal man fjerne alle filialer (incl. filialen selv) fra lukkede filialers reservationsopsætning i F7->Filialer.

Lukkede filialer skal også fjernes fra de øvrige filialers reservationsopsætning, så kun åbne filialer er tilbage i reservationsopsætningen.

Denne ændring vil betyde at lånere med tilhørsfilial på de lukkede filialer ikke vil kunne oprette reservationer med dette afhentningssted. Der sker ingenting med de reservationer som allerede findes.

Lånerne vil derfor ikke kunne oprette reservationer fra CMS, hvis ikke der er mulighed for at ændre afhentningsstedet i reserveringsøjeblikket.

Ellers skal de ændre deres tilhørsfilial i CMS, og huske at ændre den tilbage, når det bliver hverdag igen.

Hvis biblioteket har flydende bogbestand og et materiale fra en lukket filial afleveres på en åben filial (som deltager i flydegruppen) vil materialet flyde dertil og en eventuel reservering med afhentningssted på en åben filial vil blive opfyldt. Er materialet fra en lukket filial og ikke flydende, opfyldes evt. reservationer ikke og materialet går i transit mod tilhørsfilialen.

Hvis personalet er villige til at hente materialer fra lukkede filialer kan man nøjes med at fjerne en lukket filial fra reservationsopsætningen på samtlige filialer. Så er det kun reservationer med afhentning på den lukkede filial der lukkes ned for.

Reservationer med afhentning på lukkede filialer vil blive forbigået. Er der ingen reservationer som kan opfyldes, vil materialet gå i transit mod tilhørsfilialen - ligesom det også sker generelt hvis der ingen reservationer er.

Pluklisterne vil ikke vise et materiale som er hjemme, hvis der kun findes reservationer til afhentning på lukkede filialer.